# WAP131和WAP351接入点上的IPv6设置配置

## 目标 Ī

IPv6是IP协议的最新实施,用于在互联网上路由流量。IPv6处理IP地址空间有限的问题,旨在 取代IPv4。

本文旨在向您展示如何配置WAP131和WAP351设备以使用IPv6地址和IPv6隧道。

# 适用设备 Ĩ.

·WAP131

·WAP351

## 软件版本 i,

•V1.0.0.39

### 配置IPv6地址设置 Ī

步骤1.登录Web配置实用程序并导航至LAN > IPv6 Setting。系统将*显示"IPv6设*置"页:

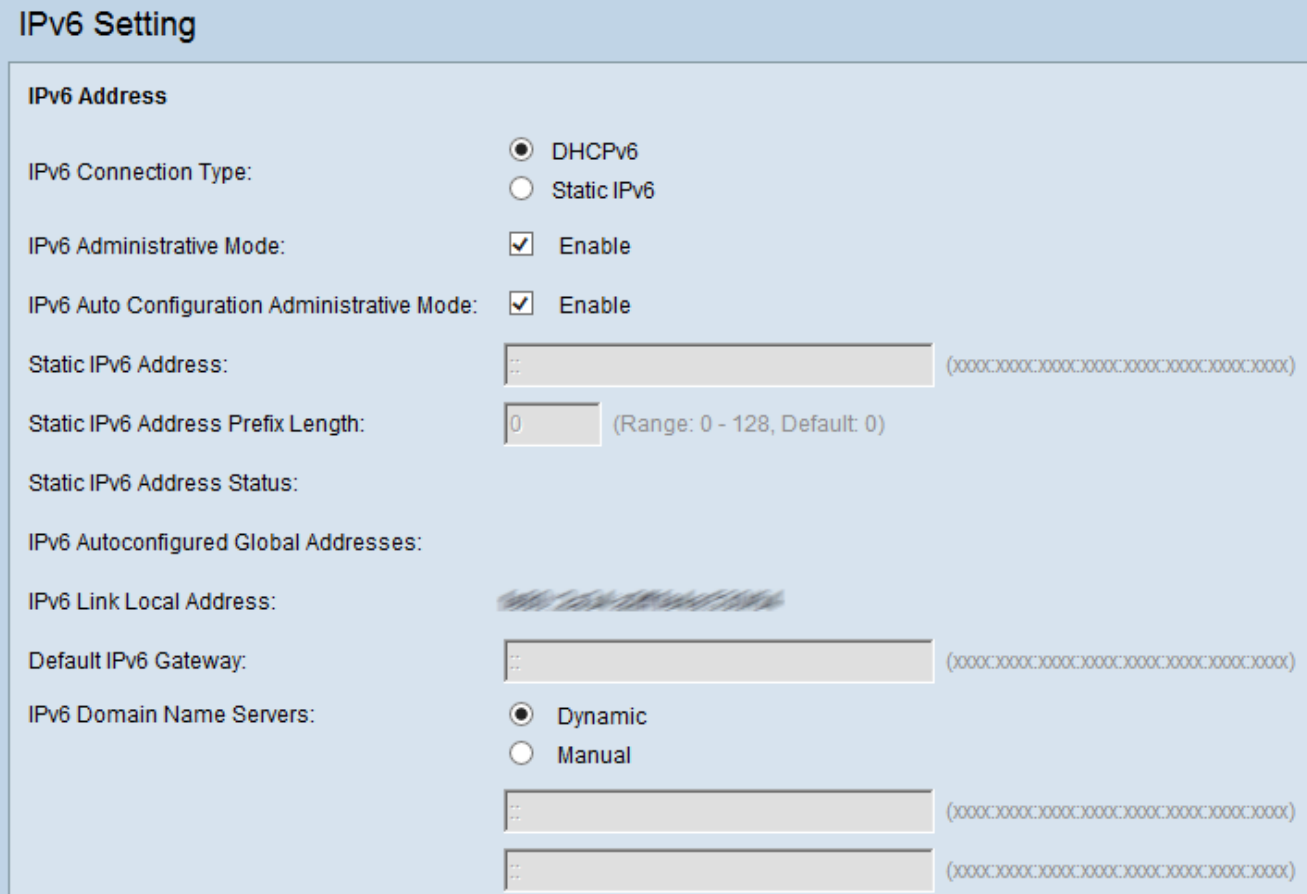

步骤2.在IPv6 Connection Type字段中,通过选择相应的单选按钮选择WAP如何获取IPv6地址

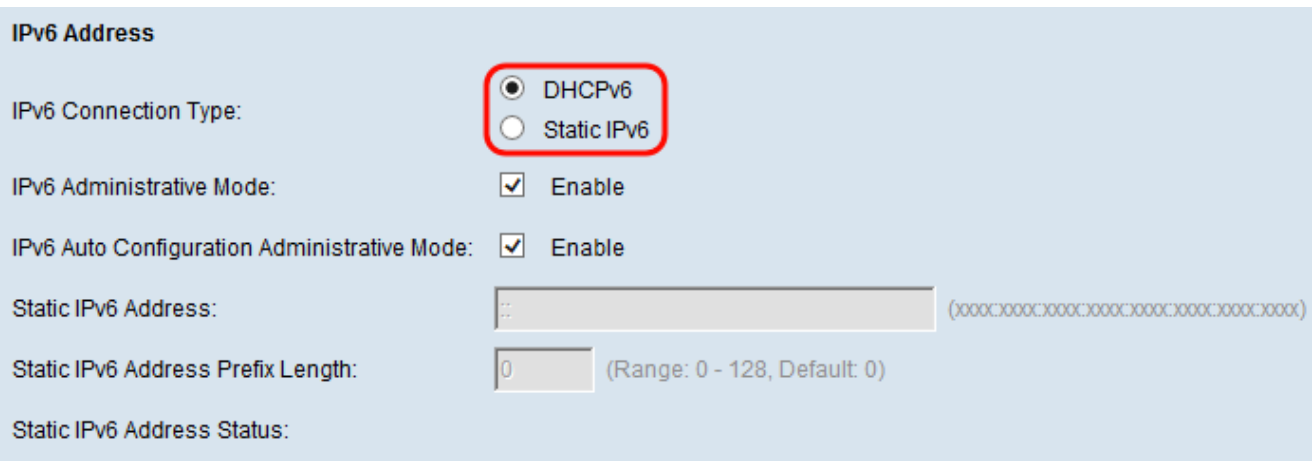

可用选项定义如下:

 $\circ$ 

·DHCPv6 — 地址由DHCPv6服务器分配。

·静态IPv6 — 手动输入IPv6地址。

步骤3.(可选)如果要启用对WAP的IPv6管理访问,请选中IPv6 Administrative Mode复选框

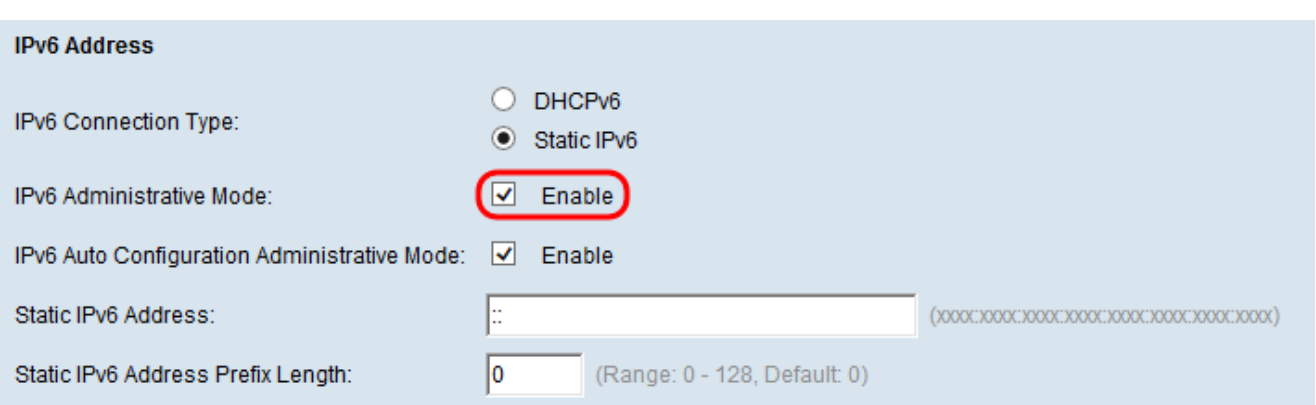

#### 步骤4.(可选)如果要启用WAP,通过LAN端口上收到的路由器通告来获取其IPv6地址和网关 ,请选中IPv6 Auto Configuration Administrative Mode复选框。

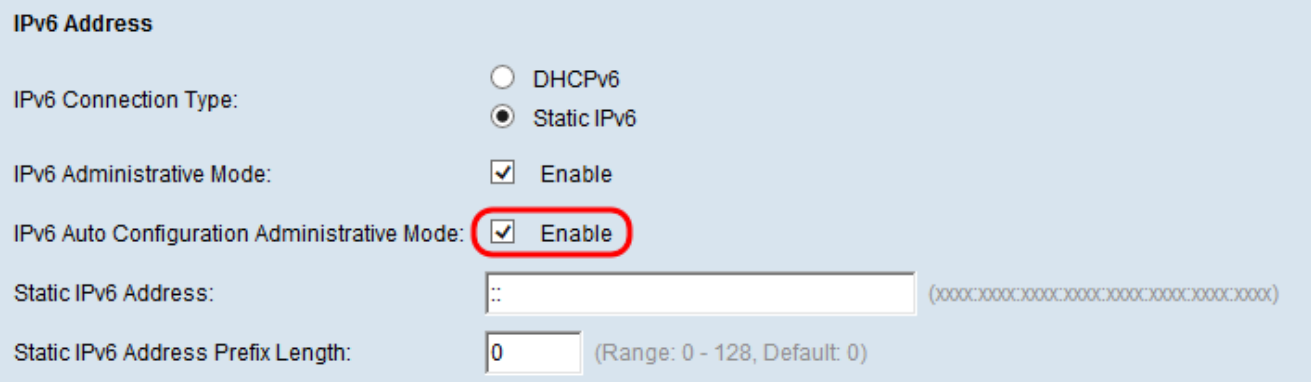

步骤5.如果在步骤2中选择了静态IPv6,请在静态IPv6地址字*段中输入静态IP*。如果**在第2**步中 选择了DHCPv6,则可以跳过此步骤。

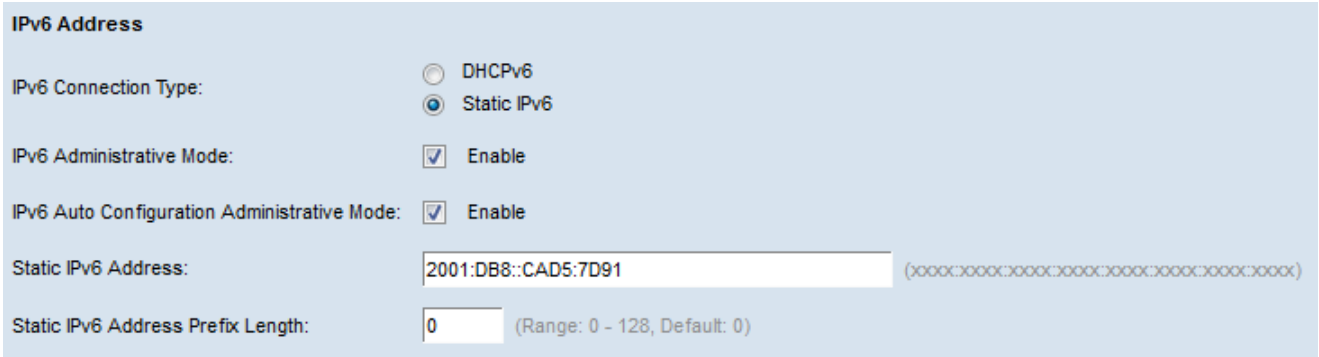

步骤6.如果在步骤2中**选择了Static IPv6**,请在Static IPv6 Address Prefix Length字段中输入静 态IPv6地址的前缀长度。此前缀确定IP地址的网络部分,类似于IPv4的子网掩码。范围是0到 128。如果在步骤2中选**择了**DHCPv6,则可跳过此步骤。

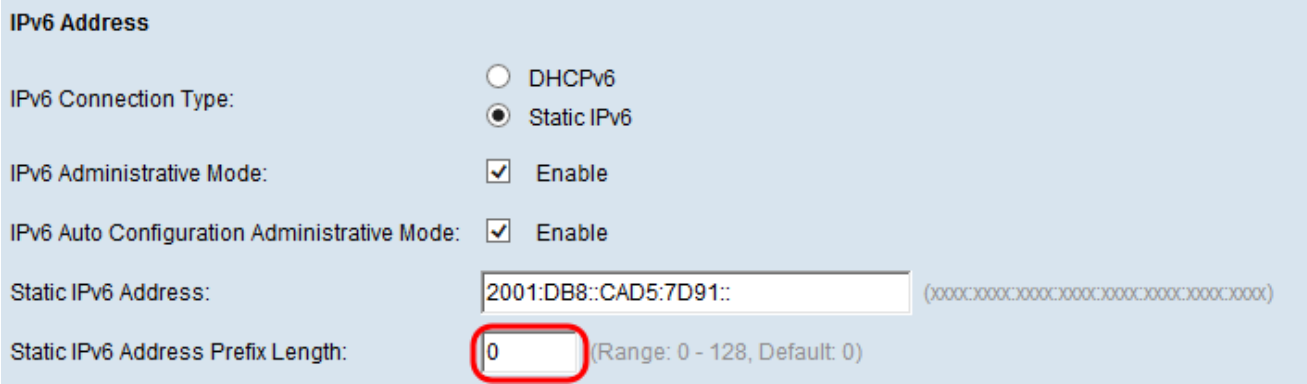

静态IPv6地址状态字段提供静态IPv6地址的状态。可能显示以下状态:

·运行 — 静态地址已验证为LAN中唯一且可用。

·暂定 — 静态地址正在验证网络中的唯一性。在此状态下,该地址不可用

·空白(无值) — 未分配静态IP地址或分配的地址无法运行。

IPv6 Autoconfigured Global Addresses字段将列出已自动分配给WAP设备的所有IPv6地址。

IPv6 Link Local Address字段显示本地链路使用的IPv6地址。它不可配置,并且使用IPv6邻居 发现过程分配。

步骤7.如果在步骤2**中选**择了静态IPv6,请在*默认IPv6网关*字段中输入IPv6地址,以用作默认 网关地址,否则跳至步骤8。

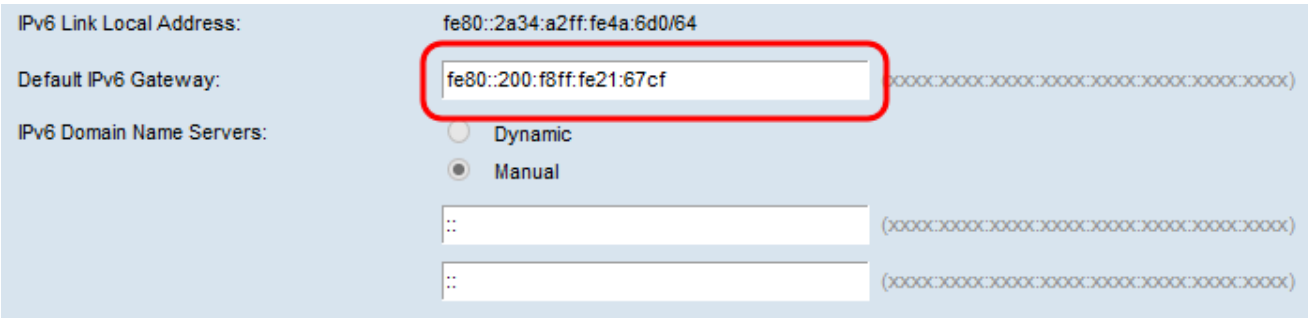

步骤8.如果在步骤2**中选**择了DHCPv6,请从IPv6 Domain Name Servers字段中选择单选按钮 ,*以了*解如何分配DNS服务器。

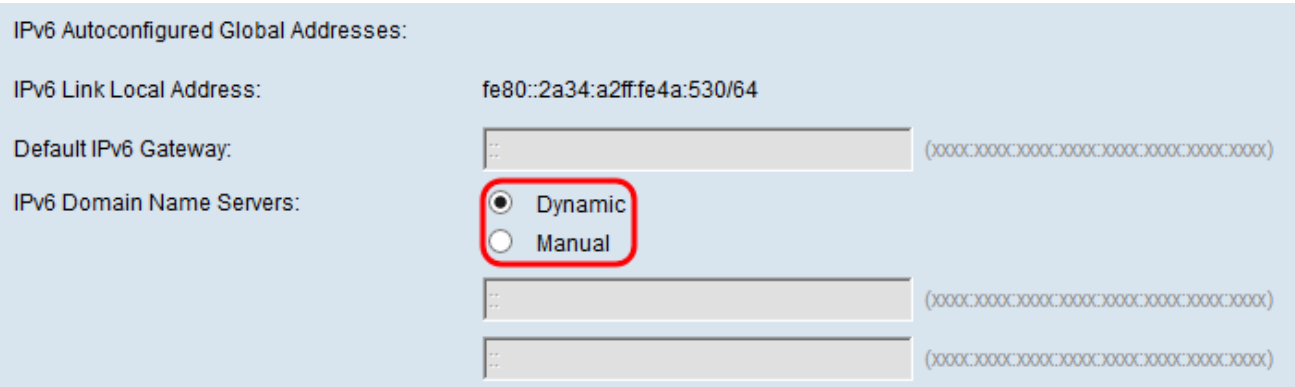

可用选项定义如下:

·动态 — DNS名称服务器通过DHCPv6动态获取。

·手动 — 在提供的字段中手动指定最多两个IPv6 DNS名称服务器。

步骤9.如果您在步骤8中**选择**了"手动"或**在步骤1**中选择了"静态IPv6",则在提供的字段中输入 两个IPv6 DNS名称服务器。否则,您可以跳过此步骤。

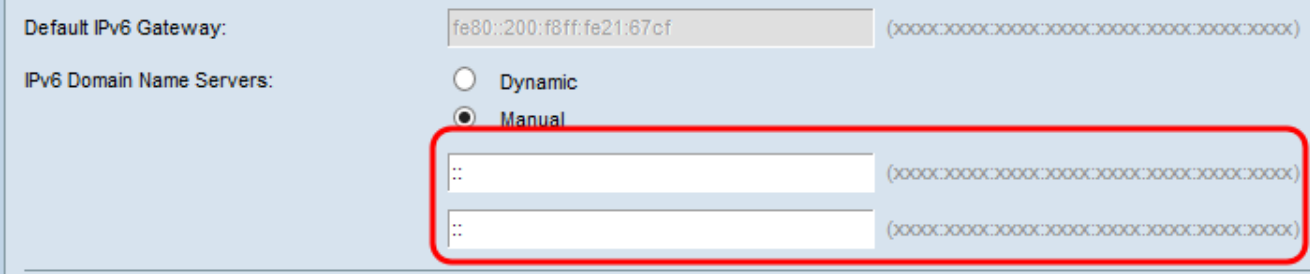

# 使用ISATAP配置IPv6隧道 Ī

WAP 351和WAP 131设备支持站内自动隧道寻址协议(ISATAP)。ISATAP使WAP能够通过 LAN传输封装在IPv4数据包中的IPv6数据包。使用此协议,即使连接远程IPv6主机的LAN不支 持IPv6,WAP也可以与远程IPv6主机通信。

WAP充当ISATAP客户端。必须在LAN上连接启用ISATAP的主机或路由器以建立隧道。有关 RV180和RV180W上ISATAP的详细信息,请参阅*RV180和RV180W路由器上的站点内自动隧* 道寻址协议(ISATAP)隧道配置文章。

步骤1.在*ISATAP Status*字段中,如果要在WAP设备上启用ISATAP的管理模式,请选中启用 复选框。这将允许WAP的IPv6流量通过IPv4网络传输。

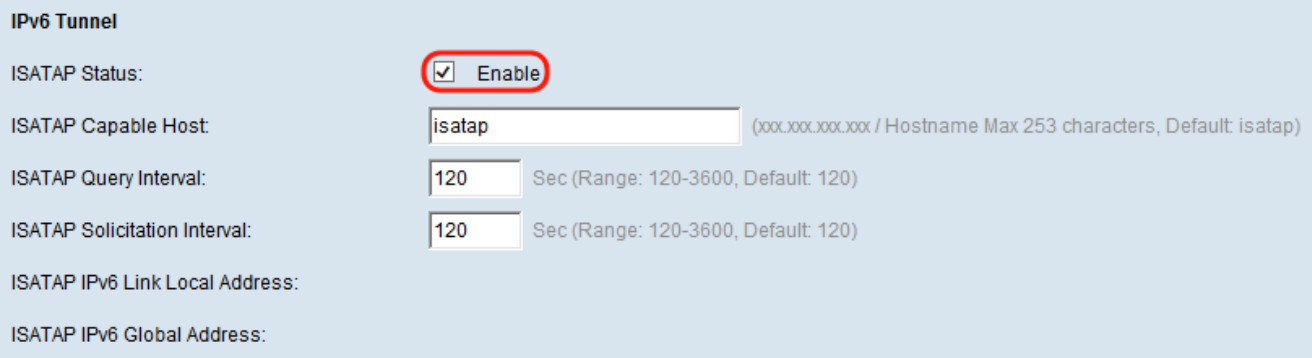

步骤2.在ISATAP Capable Host字段中输入ISATAP路由器的IP地*址或DNS*名称。默认值为 "isatap"。

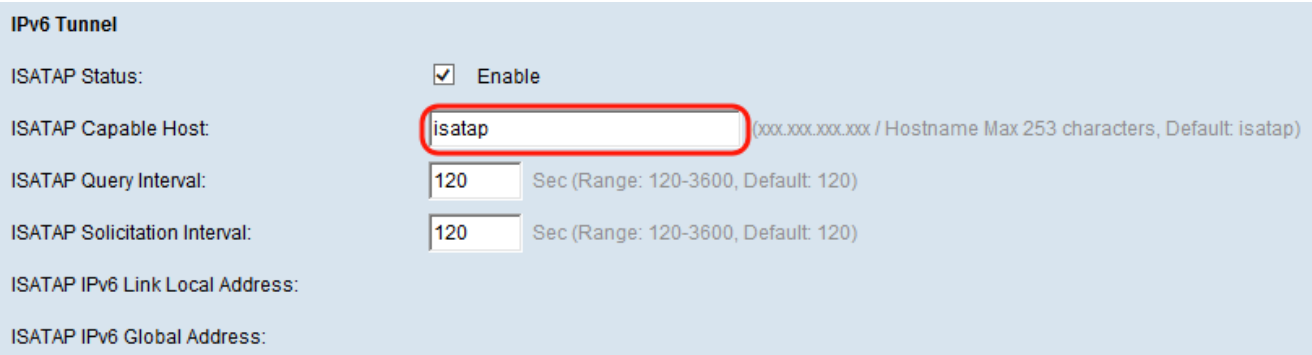

#### 步骤3.要指定WAP应发送DNS查询以尝试将ISATAP主机名解析为IP地址的频率,请在 ISATAP Query Interval字段中输入以秒为单位的时间(以秒为单位)。有效范围为120至3600。

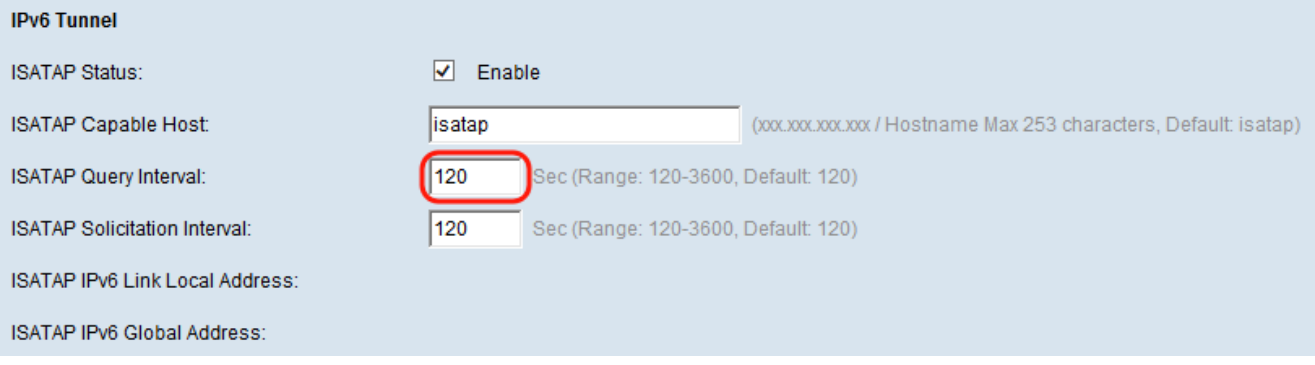

#### 步骤4.在ISATAP请求间隔字段中,指定WAP设备应将路由器请求消息发送到WAP通过DNS查 询消息发现的ISATAP路由器的频率(以秒为单位)。WAP设备仅在没有活动ISATAP路由器 时发送路由器请求消息。默认值为 120 秒。

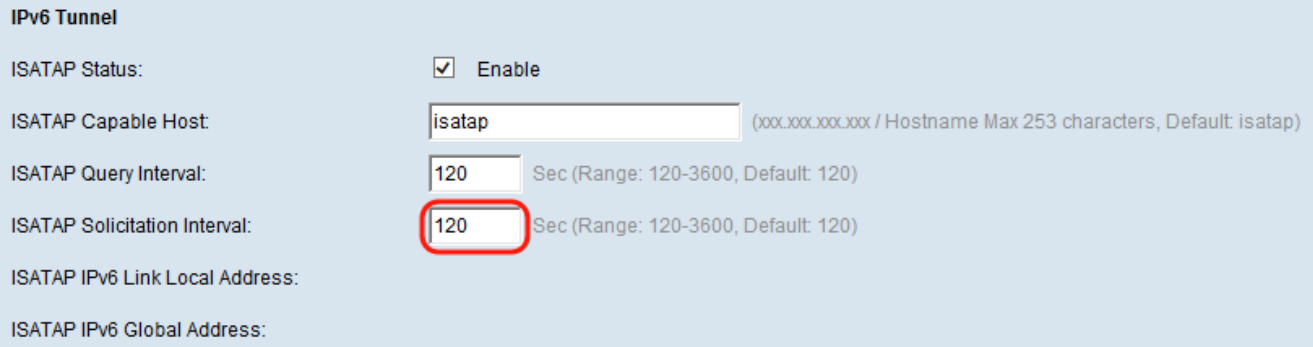

注意:隧道建立后,ISATAP IPv6本地链路地址和ISATAP IPv6全局地址将显示在页面上。

ISATAP IPv6本地链路地址是不可路由的本地IPv6地址。此地址用于局域网连接。

ISATAP IPv6*全局地址是*您的全球IPv6地址,可世界路由,用于互联网流量。

步骤5.单击"保存"保存更改。

步骤6.将出*现"*确认"窗口,警告您可能已断开连接,并且您的无线设置即将更新。单击 OK 继 续。

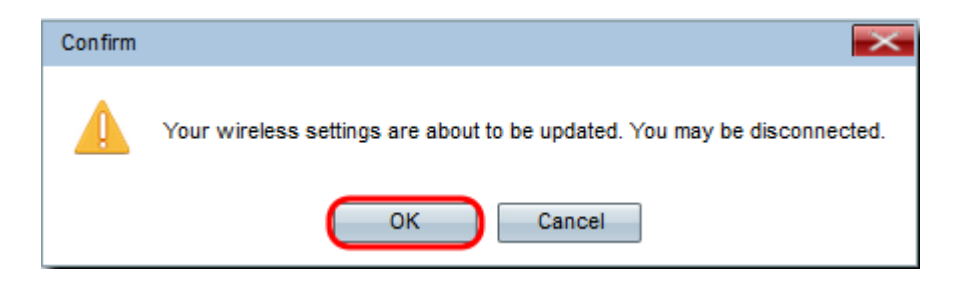